#### **Adding/Updating Origins** Core **For Purchasing and Accounts Payable Note: Purchasing refers to requisitions and purchase orders**

 $\_$  ,  $\_$  ,  $\_$  ,  $\_$  ,  $\_$  ,  $\_$  ,  $\_$  ,  $\_$  ,  $\_$  ,  $\_$  ,  $\_$  ,  $\_$  ,  $\_$  ,  $\_$  ,  $\_$  ,  $\_$  ,  $\_$  ,  $\_$  ,  $\_$  ,  $\_$  ,  $\_$  ,  $\_$  ,  $\_$  ,  $\_$  ,  $\_$  ,  $\_$  ,  $\_$  ,  $\_$  ,  $\_$  ,  $\_$  ,  $\_$  ,  $\_$  ,  $\_$  ,  $\_$  ,  $\_$  ,  $\_$  ,  $\_$  ,

#### **Background**

Each purchase order and voucher entered into Core-CT must use a valid 'Origin.' An origin identifies a specific entry point for online or uploaded (vouchers only), such as an agency, interface, or specific purpose. An origin identifies where a transaction originates and the workflow approval path. The origin also stores validation rules and default information, which provide additional entry controls. In Accounts Payable and Purchasing, each user ID is associated with a valid origin for entry and approval.

The main difference between Purchasing and Accounts Payable origins is that vouchers require different rules for vouchers entered online than those uploaded and built through an automated process. Likewise, our state employee payroll vouchers have a separate origin with an entirely different set of rules and controls. Much of this is accomplished through the use of origins.

# **Origins to Direct Workflow**

Origins will identify the users who will create, update, approve and process transactions in Core-CT. You are able to separate groups of users through the use of origins. If you are an approver for an agency, but cannot see the transactions of one of your staff, you might have different origins.

Purchasing and Accounts Payable are integrated to process purchase orders and vouchers for payment. Origin assignment between Purchasing and Accounts Payable must be orchestrated carefully so that they do not violate the segregation of duties, see step 10 of Procedures for clarification. The Accounts Payable Division at OSC ensures adherence to these rules.

# **Code Values**

Origins are 3-character representations of an Agency, Bureau, Division or Unit. Agencies determine the level that is represented. When submitting requests for new origins, you are not allowed to choose the 3-character values. Origins are assigned by Core-CT based on appropriateness and availability.

# **Purpose**

Whether requesting new Origins or updates to existing Origins for a module (i.e. Purchasing), *you must always consider and review the impact of the request on all other modules.*

The steps below provide guidance as to the steps that are followed when an agency requests the addition of a new origin or changes to an existing origin. Purchasing and Accounts Payable share the same origin tables and consequently share the responsibility for approving the addition or revision of those origins.

# **Procedure**

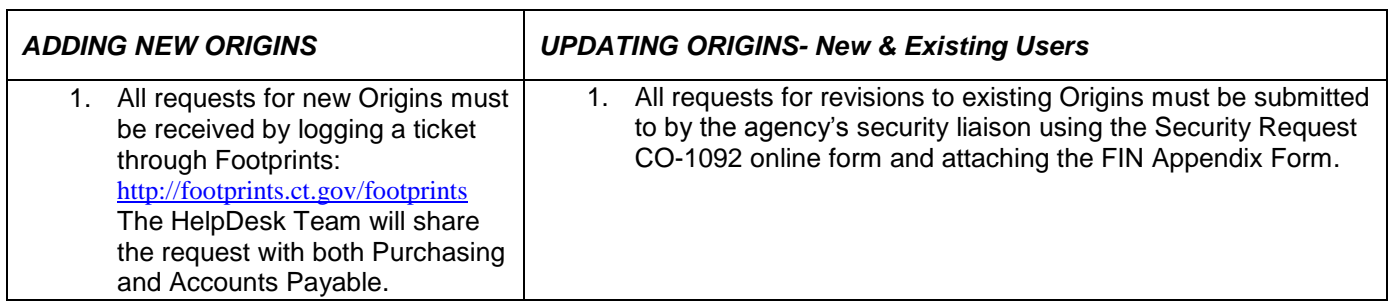

#### **Adding/Updating Origins** Core **For Purchasing and Accounts Payable Note: Purchasing refers to requisitions and purchase orders**

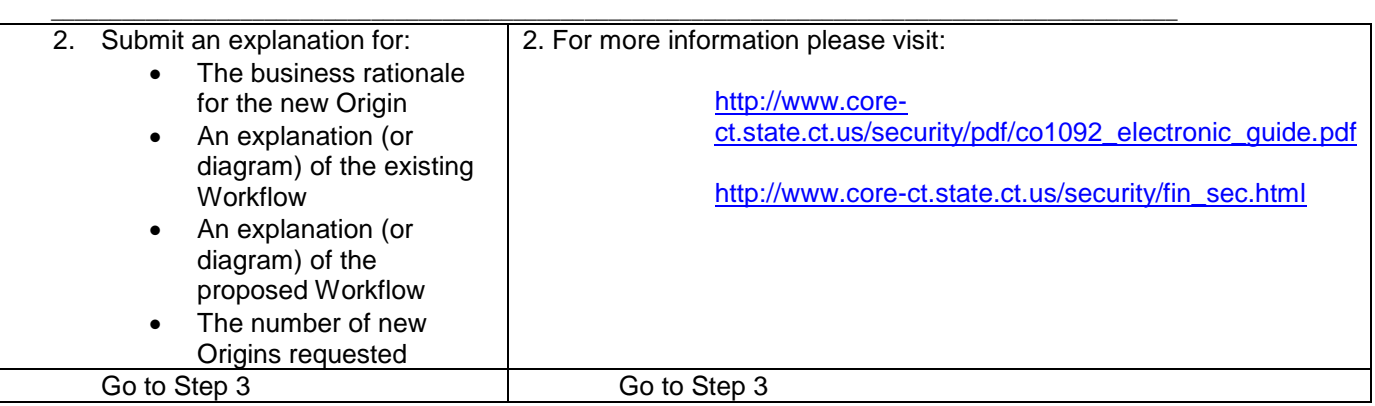

- 1. The Accounts Payable and Purchasing groups will evaluate the request based on the provided explanation.
- 2. The module leads may ask for assistance from other teams, i.e., the Security Team. The origin request will be sent to OSC Accounts Payable Division for approval, or any other group that is required in the decision making process. They may also need to meet with the submitting agency to clarify any unanswered issues.
- 3. Once configured, the new origin value(s) will be sent to the submitting agency for use.
- 4. Agencies must submit the new origin value(s) on an Excel spreadsheet using the format described on the chart below.

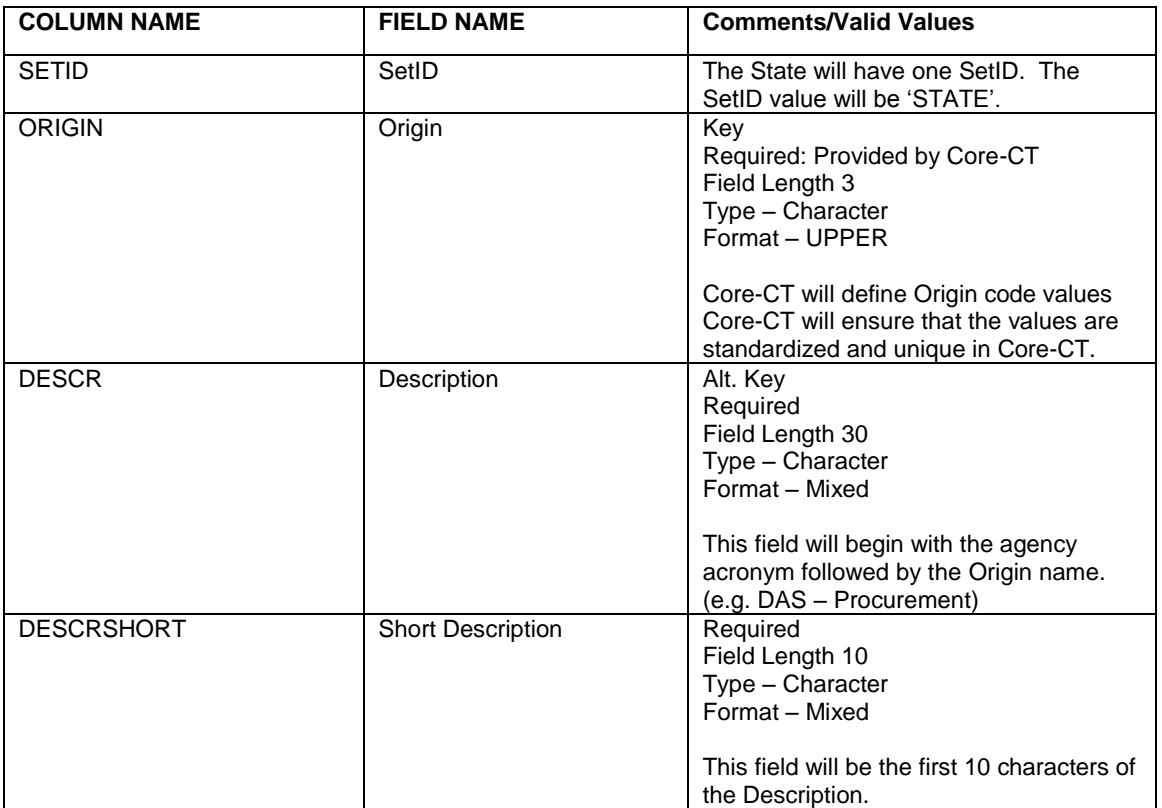

#### **Adding/Updating Origins** Core **For Purchasing and Accounts Payable**

**Note: Purchasing refers to requisitions and purchase orders**

 $\_$  ,  $\_$  ,  $\_$  ,  $\_$  ,  $\_$  ,  $\_$  ,  $\_$  ,  $\_$  ,  $\_$  ,  $\_$  ,  $\_$  ,  $\_$  ,  $\_$  ,  $\_$  ,  $\_$  ,  $\_$  ,  $\_$  ,  $\_$  ,  $\_$  ,  $\_$  ,  $\_$  ,  $\_$  ,  $\_$  ,  $\_$  ,  $\_$  ,  $\_$  ,  $\_$  ,  $\_$  ,  $\_$  ,  $\_$  ,  $\_$  ,  $\_$  ,  $\_$  ,  $\_$  ,  $\_$  ,  $\_$  ,  $\_$  ,

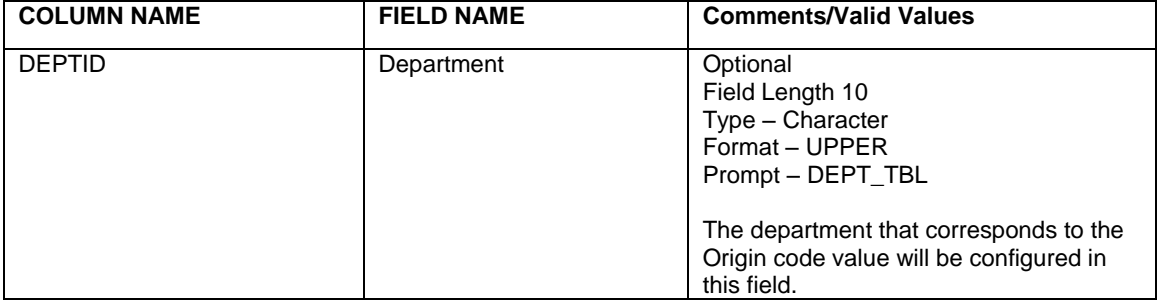

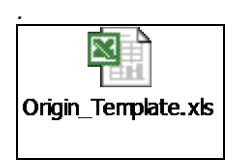

*Note that the image to the left is an imbedded file; please double click to open. The file should open in a new window. If asked to select, use Excel. This file can be used to enter Origin information for submission to Core-CT.*

- 5. Use the spreadsheet in the file above to submit your Origin information.
- 6. Once the spreadsheet is received, the origins will be entered to the ORIGIN\_PROCURE table. The ORIGIN PROCURE table is shared by Purchasing and Payables showing the details of each Origin.
- 7. Once entered on the ORIGIN\_PROCURE table, origins must be activated by the Security Team at Core-CT. Once activated, the HelpDesk will notify the requesting agency that they can start assigning the new origins to their staff.

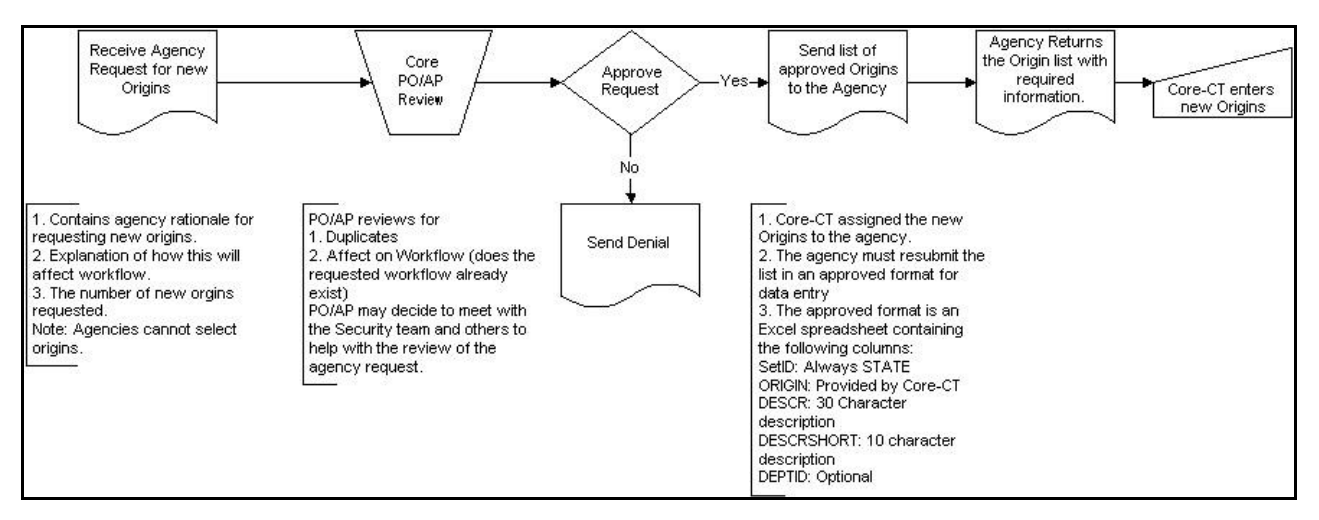

8. Use the Segregation of Duties spreadsheet below to review your staff's duties as they compare to their Origins.

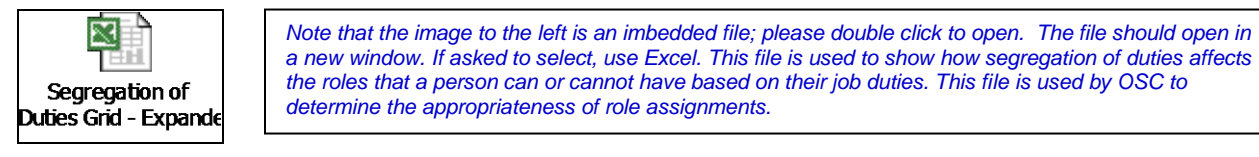

#### **Adding/Updating Origins** Core-**For Purchasing and Accounts Payable Note: Purchasing refers to requisitions and purchase orders**

 $\_$  ,  $\_$  ,  $\_$  ,  $\_$  ,  $\_$  ,  $\_$  ,  $\_$  ,  $\_$  ,  $\_$  ,  $\_$  ,  $\_$  ,  $\_$  ,  $\_$  ,  $\_$  ,  $\_$  ,  $\_$  ,  $\_$  ,  $\_$  ,  $\_$  ,  $\_$  ,  $\_$  ,  $\_$  ,  $\_$  ,  $\_$  ,  $\_$  ,  $\_$  ,  $\_$  ,  $\_$  ,  $\_$  ,  $\_$  ,  $\_$  ,  $\_$  ,  $\_$  ,  $\_$  ,  $\_$  ,  $\_$  ,  $\_$  , Please direct any questions about origins to the Core-CT HelpDesk at 860-622-2300 or log a ticket through Footprints at; [http://footprints.ct.gov/footprints.](http://footprints.ct.gov/footprints)